### **CASAS eTests® Online**

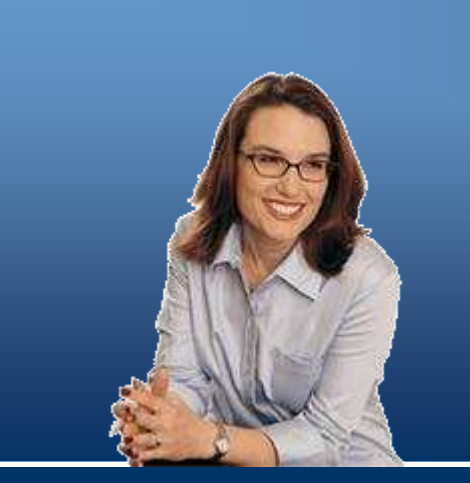

## **Administrative Planning Guide**

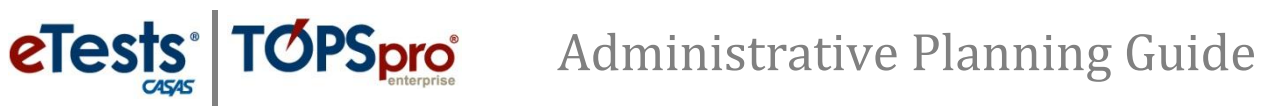

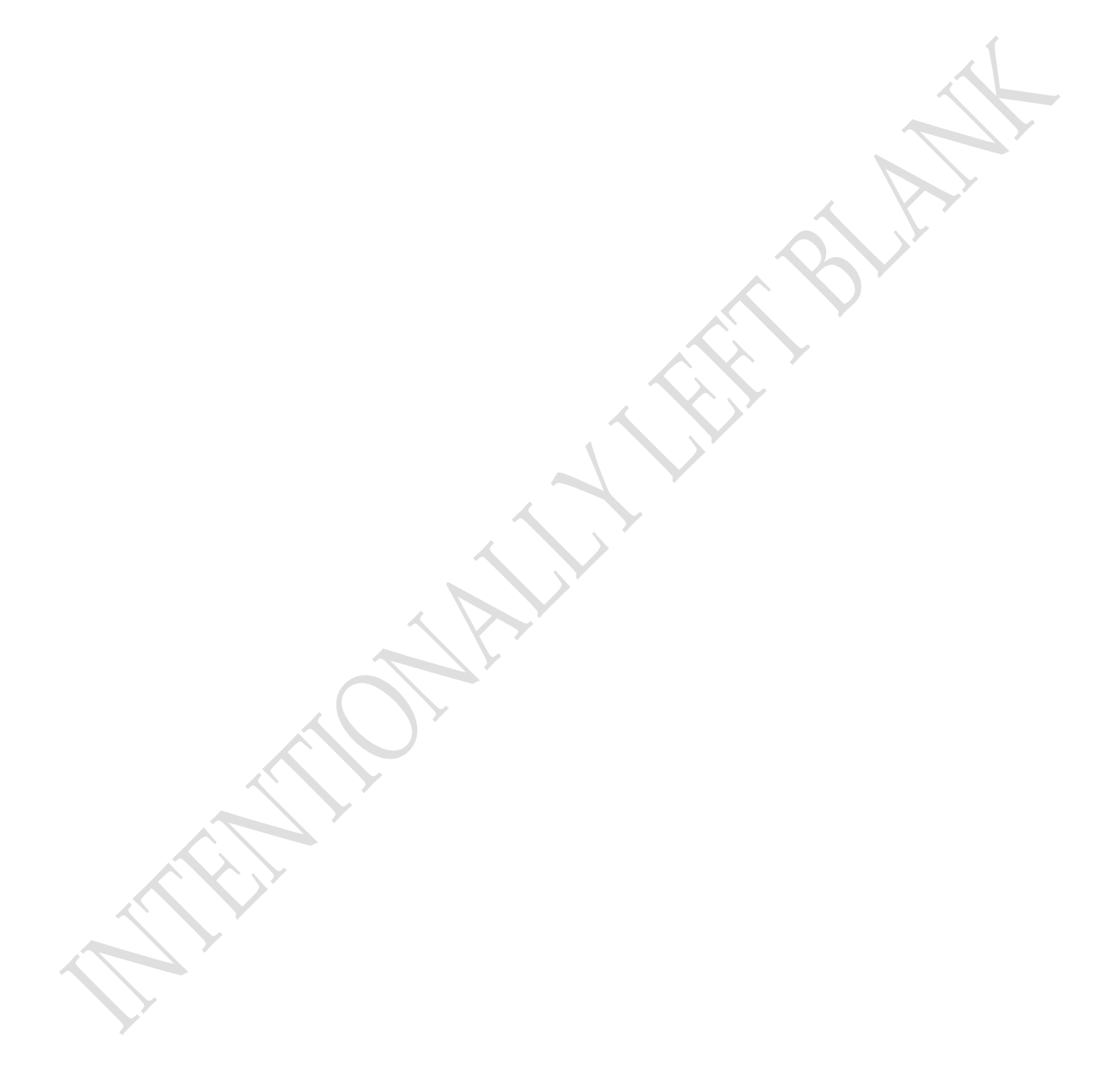

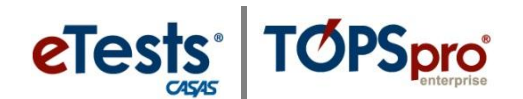

#### **Overview**

This guide assists you in identifying the most appropriate settings available through CASAS eTests Online to meet the assessment needs of your programs. You have the option to create testing sessions using simple or advanced configuration. Simple configuration allows you to create sessions and begin administering tests with minimal effort. Advanced configuration allows you to enhance delivery of CASAS web-based tests with additional options and settings. After completing this guide, you will use this information to create testing sessions online.

The *Administrative Planning Guide* (Appendix C) assists you with identifying the most appropriate settings available through CASAS eTests Online to meet the assessment needs of your programs. We encourage you to use this guide to engage in discussion with others involved with implementing CASAS eTests Online at your agency. The decisions you make together will establish your local agency's policy for administering CASAS web-based tests.

You have the option to create testing sessions using simple or advanced configuration. Simple configuration allows you to create sessions and begin administering tests with minimal effort. Advanced configuration allows you to enhance delivery of CASAS web-based tests with additional options and settings. After completing this guide, you will use this information to create testing sessions online.

With a completed guide, we offer an interactive webinar with landline audio connection to *Jump-Start! CASAS eTests Online together with TOPSpro Enterprise Online Implementation.* This session focuses on participants setting up testing sessions to prepare for live test administration. This includes customizing sessions that enhance delivery of CASAS web-based tests. This session is appropriate for those who are involved with implementing CASAS eTests Online and have been introduced to the online system. Prerequisites to participating in a jump start session include completion of Coordinator and Proctor certification; submission of an Online Site Agreement; and a computer prepared for participation that runs Microsoft Windows with .NET Framework 4 (or later) and Silverlight 5 (or later) plug-ins. Jump start sessions are scheduled for 90 minutes. Please check the CASAS Training Registration list of workshops for the next available Jump Start!

After completing this guide, join us at the next *Jump-Start! CASAS eTests Online Implementation* workshop to help you get started. This session focuses on participants setting up testing sessions to prepare for live test administration. This includes customizing sessions that enhance delivery of CASAS web-based tests. This session is appropriate for those who have been introduced to the online system and completed related CASAS eTests certifications and agreements. This session is appropriate for individuals who are involved with Implementing CASAS eTests Online. Prerequisites include Coordinator and Proctor Certification; Online Site Agreement; computer running Microsoft Windows with .NET Framework 4 (or later) and Silverlight 5 (or later) plug-ins. Plan to participate for 90 minutes.

Once you have the assurance that your testing sessions are configured appropriately, this guide can serve as a local policy for administering web-based assessment. The session configurations should not be altered arbitrarily by anyone not authorized to do so unless a decision is made to change the local policy.

For more information about proper administration of CASAS assessments and use of results, visit Testing Guidelines on the CASAS website.

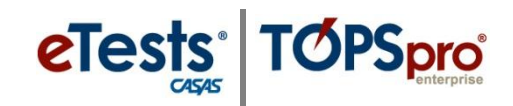

### **What's included in CASAS eTests Online?**

CASAS eTests brings together two types of web-based assessment:

- Computer-based tests (CBT) are electronic versions of standard CASAS test forms.
- Computer-adaptive tests (CAT) draw from an extensive CASAS item bank that customizes assessments to the ability of each test-taker.

Programs (including WIA Title I and Title II-funded) confidently use CASAS eTests for appraisal and progress testing because the standard CASAS test forms available (CBT) are validated by the U.S. Departments of Education and Labor. Programs not required to administer parallel fixed-form tests often prefer CAT assessments because they provide maximum accuracy and speed.

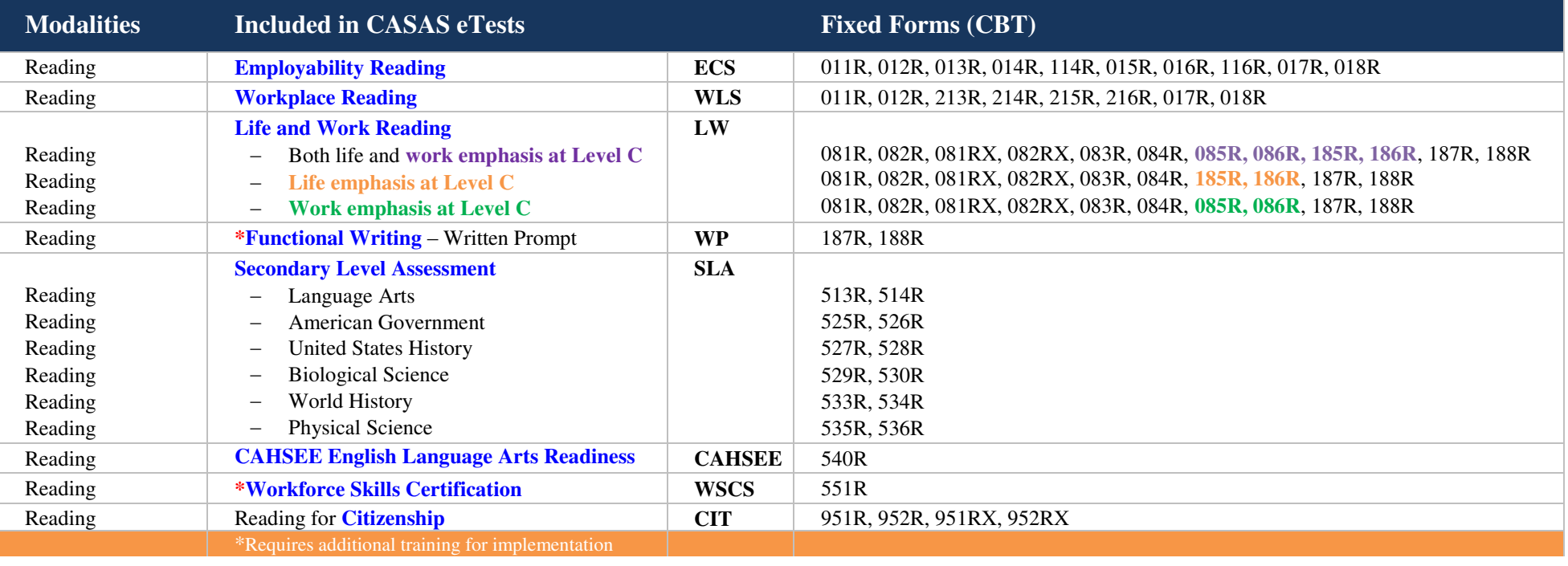

# Administrative Planning Guide

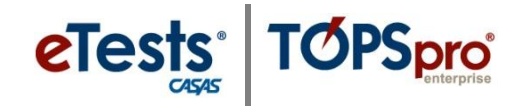

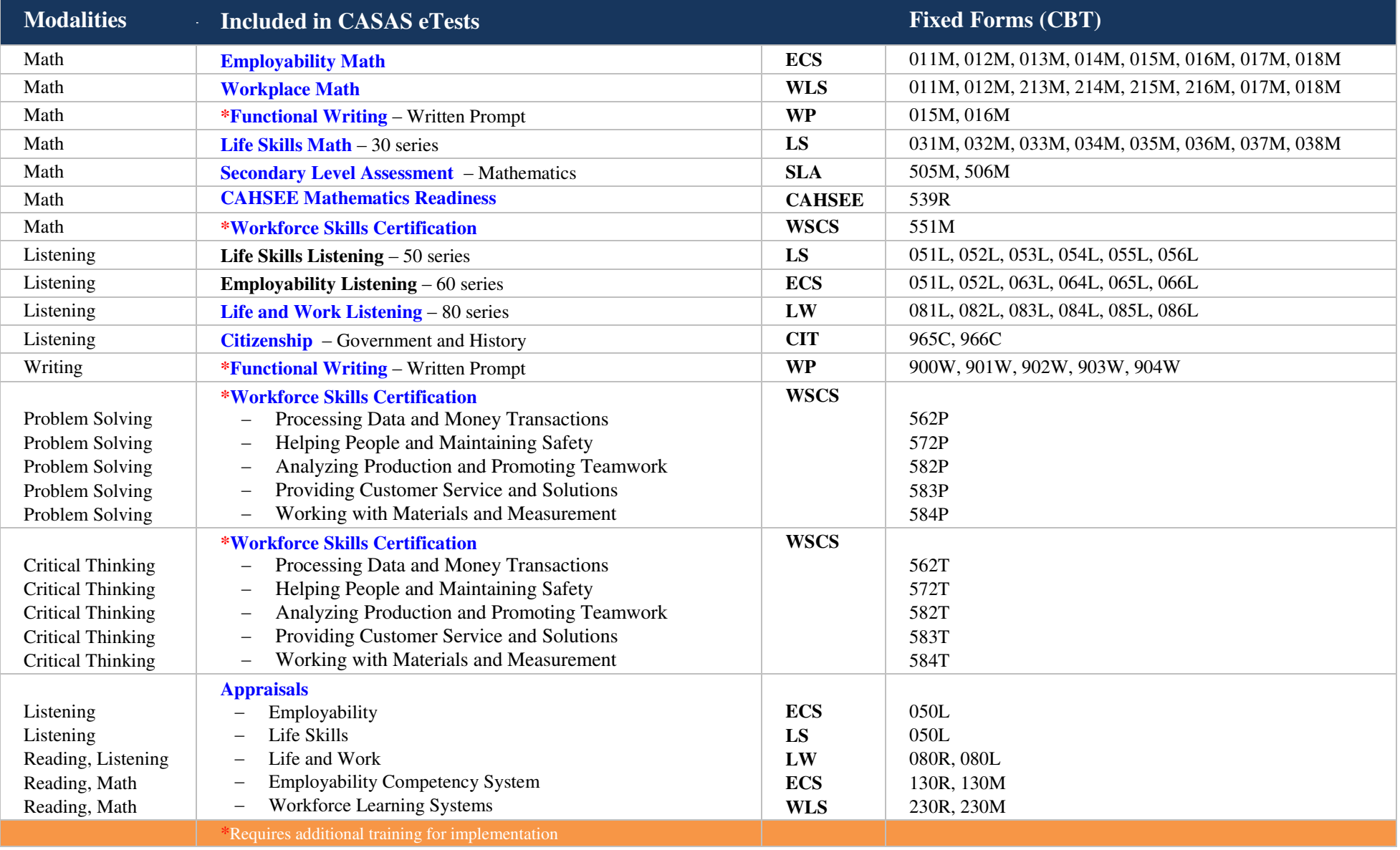

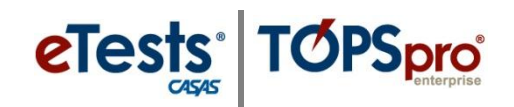

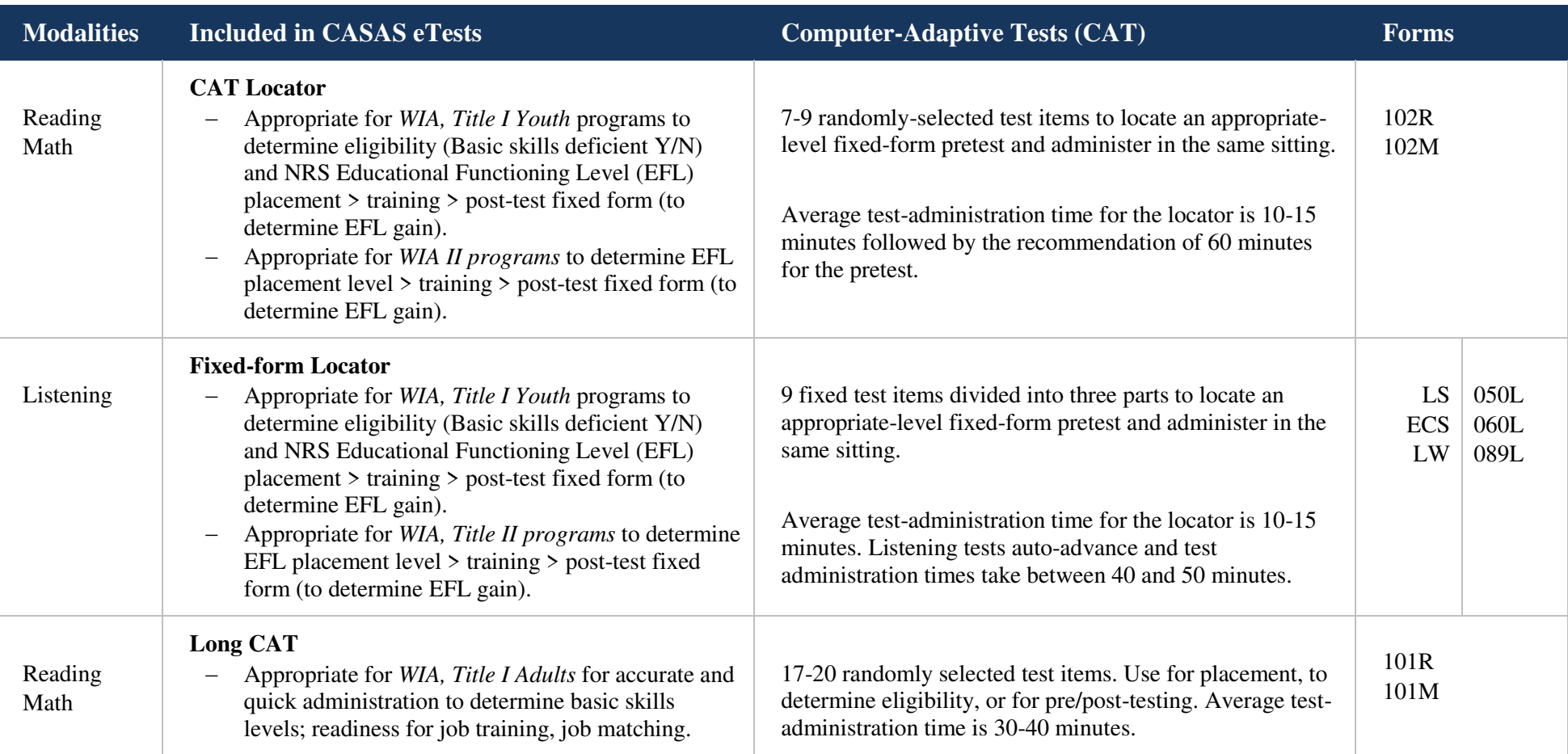

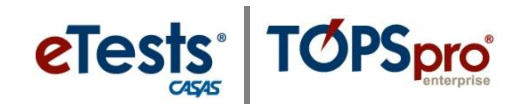

### **What program(s) will use CASAS eTests Online?**

CASAS eTests Online may be used for multiple instructional and training programs, for pre/post-testing to measure progress, and to determine placement or eligibility into a program. Testing sessions may be created to meet the specific assessment needs or requirements of each program.

The next few sections walk you through the decision-making process necessary to configure your testing sessions, at least initially, on the CASAS eTests Online databases. You may change any setting or option as needed. Once testing sessions are configured, you are ready to conduct test administration at any time, when needed, by simply starting and stopping the sessions.

*Refer to pages 20-21 for program details.* 

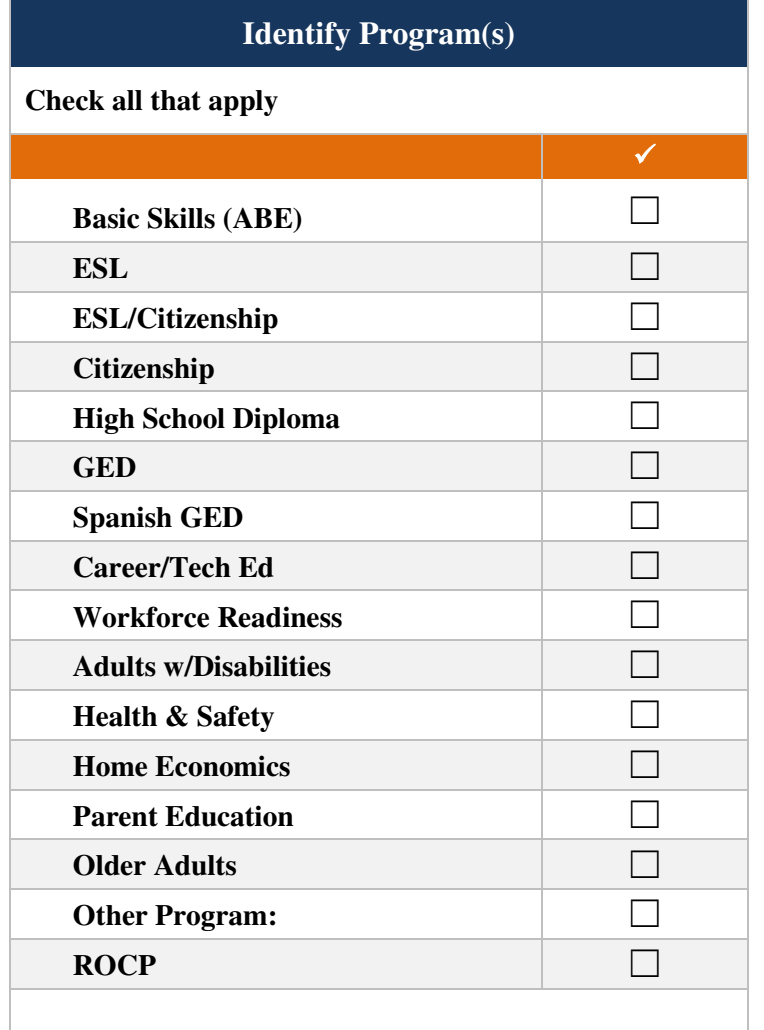

### **What modalities will you use in your program(s)?**

eTests®

**TOPSpro** 

Multiple modalities may be administered simultaneously with CASAS eTests Online. Typically, WIA I, ABE, and ASE programs administer reading and math, whereas ESL programs typically administer reading and listening. Writing, problem solving, and critical thinking assessment require additional training. *Refer to Section 3.2.2. Modalities Tab in the CASAS eTests Online User Guide for more information.*

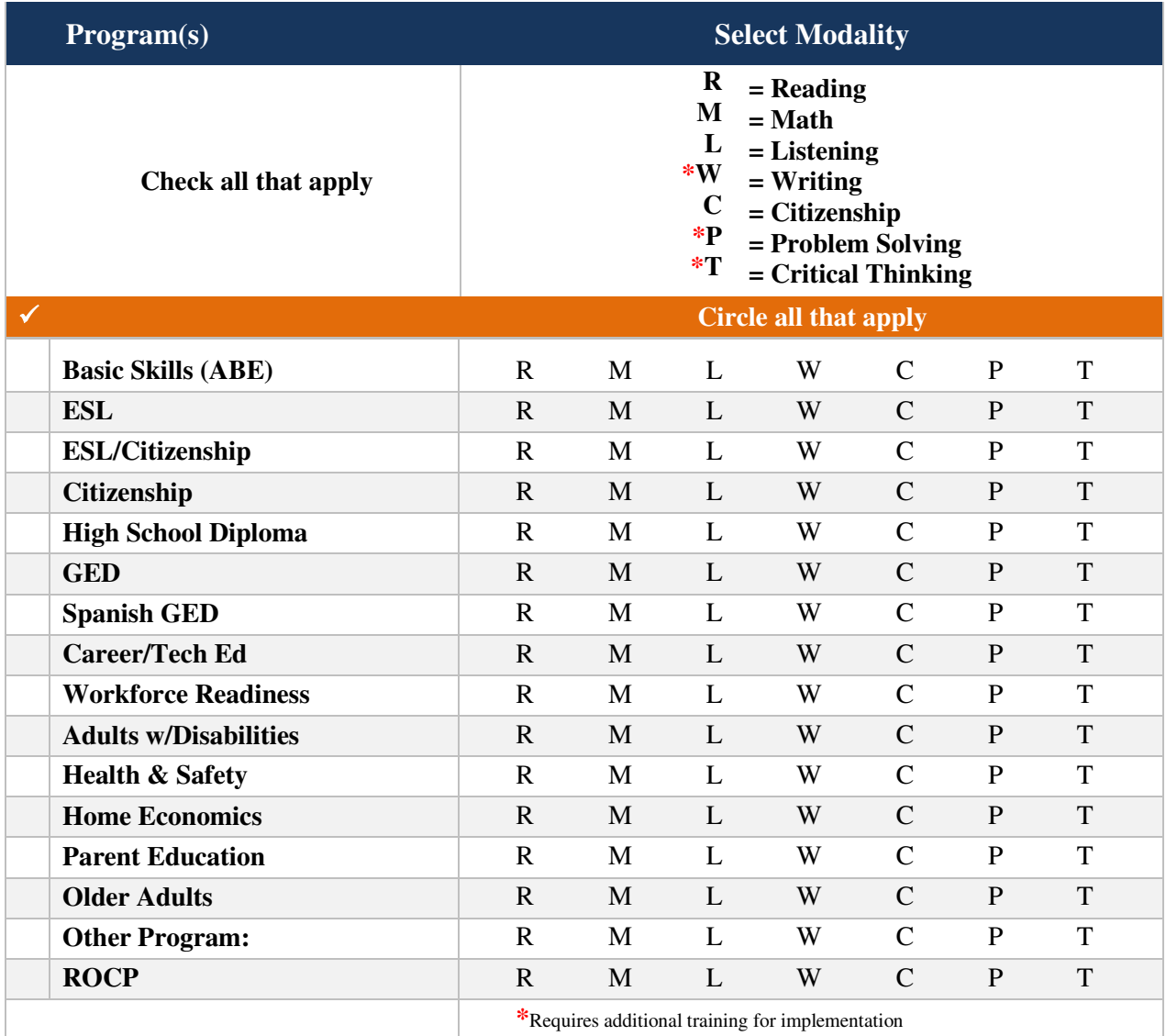

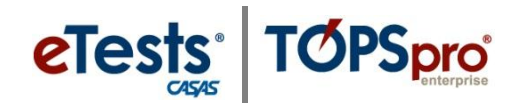

## **What test series will your program(s) use?**

CASAS eTests Online delivers two types of web-based assessment – computer-based tests (CBT) and computer-adaptive tests (CAT) through a repertoire of multiple test series in reading, math, and listening, from beginning basic skills through adult secondary levels. Depending if your program allows, you may choose the Long CAT in place of using a specific test series with alternate fixed-forms. *Refer to Section 3.2.2. Modalities Tab in the CASAS eTests Online User Guide for more information.*

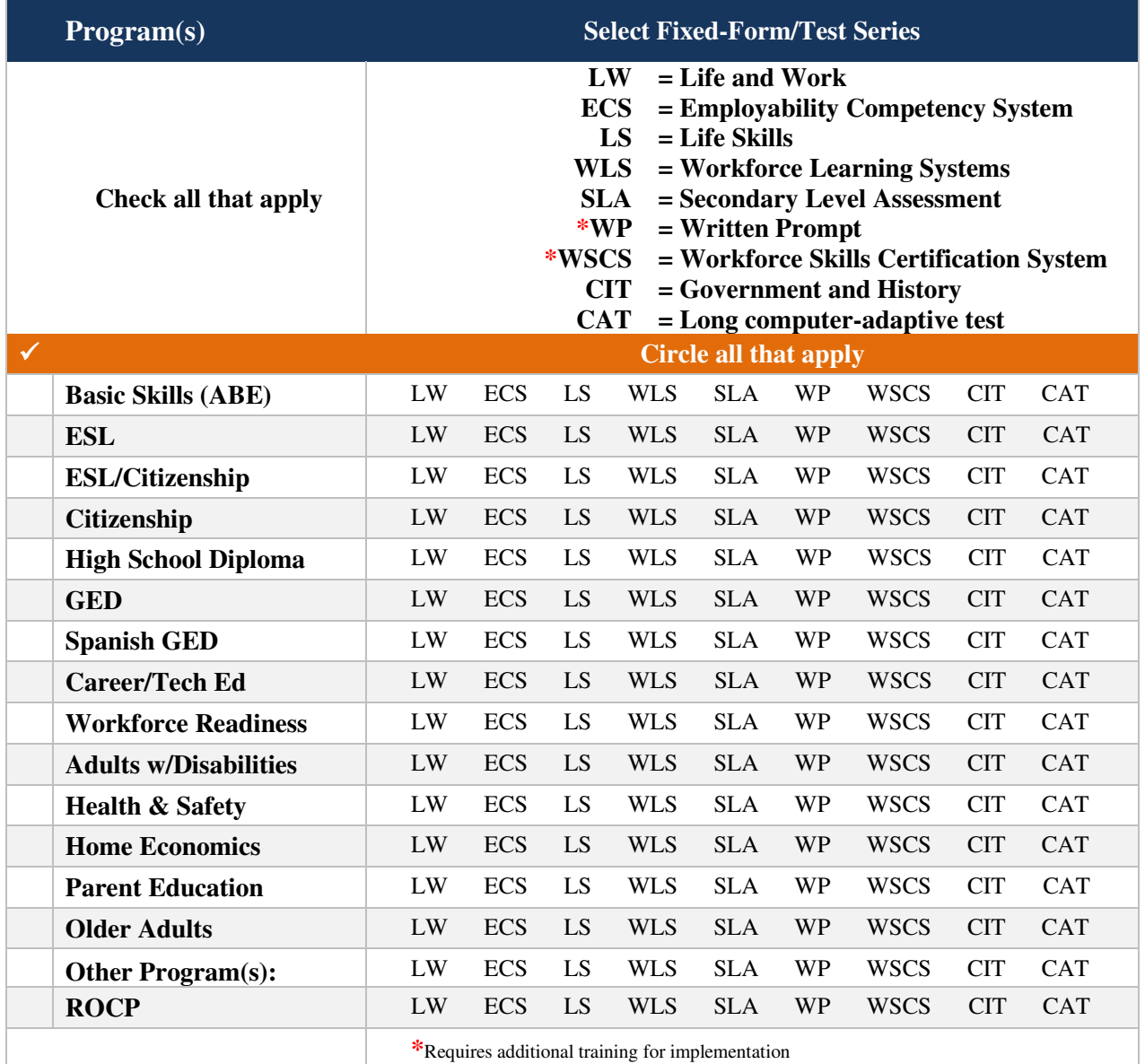

## **Will you use a locator or appraisal?**

**TOPSpro** 

**eTests** 

For a list of available locator and appraisal forms, please reference pages 5-6 in this guide. To help determine use of a locator vs. an appraisal, please refer to *Section 3.2.2. Modalities Tab* in the *CASAS eTests Online User Guide*.

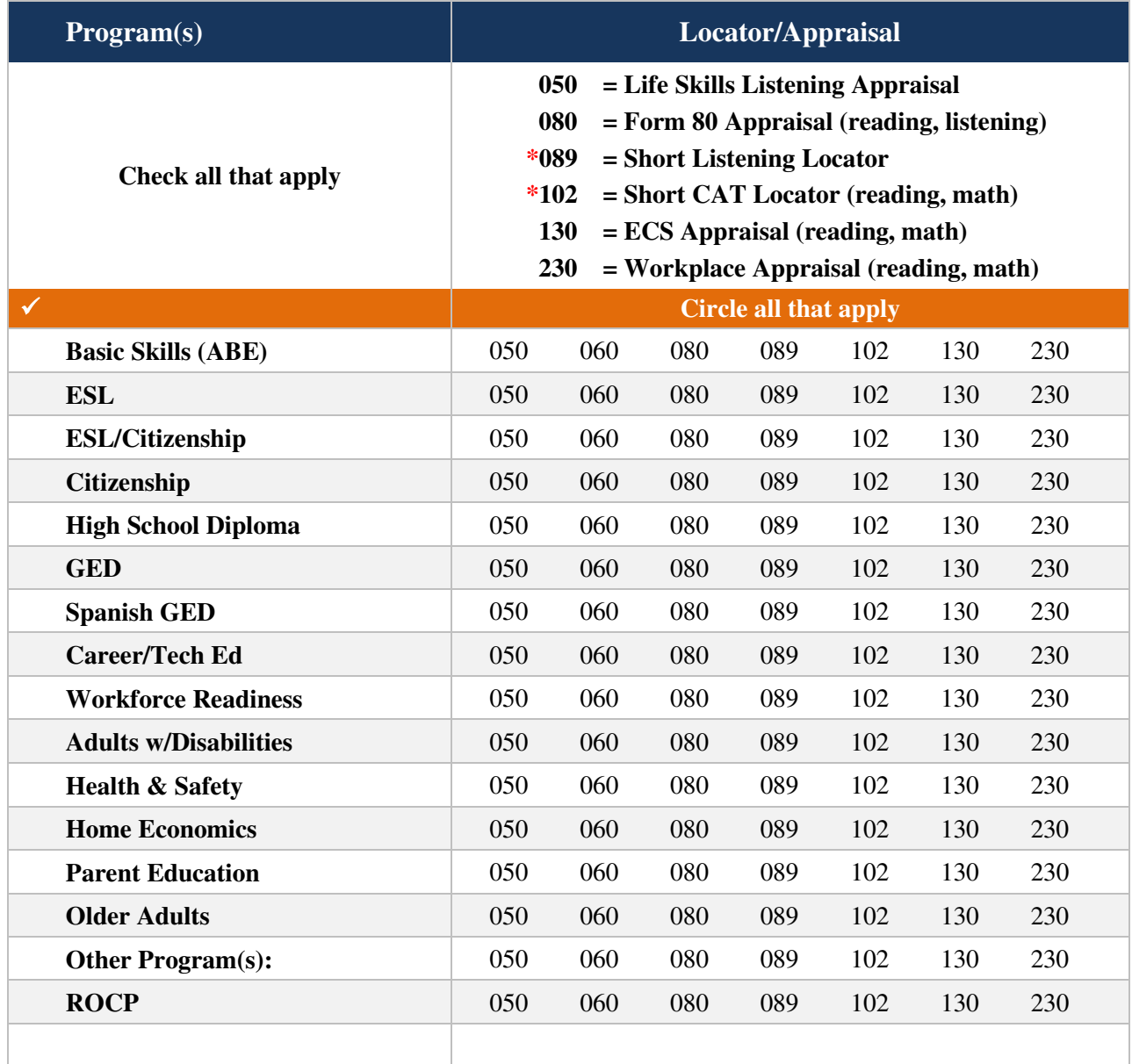

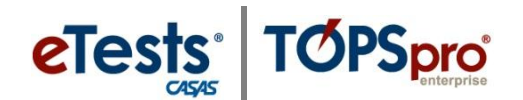

#### **Advanced Edit**

CASAS eTests Online provides advanced features that allow you to customize testing sessions to meet specific needs or requirements of each program. Testing sessions also may be configured to satisfy a specific purpose, such as providing accommodations. Each testing session may be configured differently and run simultaneously among the same registered testing stations.

These next sections walk you through the decision-making process of deciding what, if any, advanced options and settings you may want to incorporate into your testing sessions. Advanced configuration enables additional tabs and enhanced scheduler. Defaults are built into the application and identified on the Options, Registration, Layout, and Admin tabs.

### **What options will you use in your program(s)?**

**TOPSpro** 

eTests

Identify the options that you plan to incorporate with programs using CASAS eTests Online. You can customize these options per program, testing session, testing station, and per student. *Refer to Section 4.2.1 Options Tab in the CASAS eTests Online User Guide for more information.*

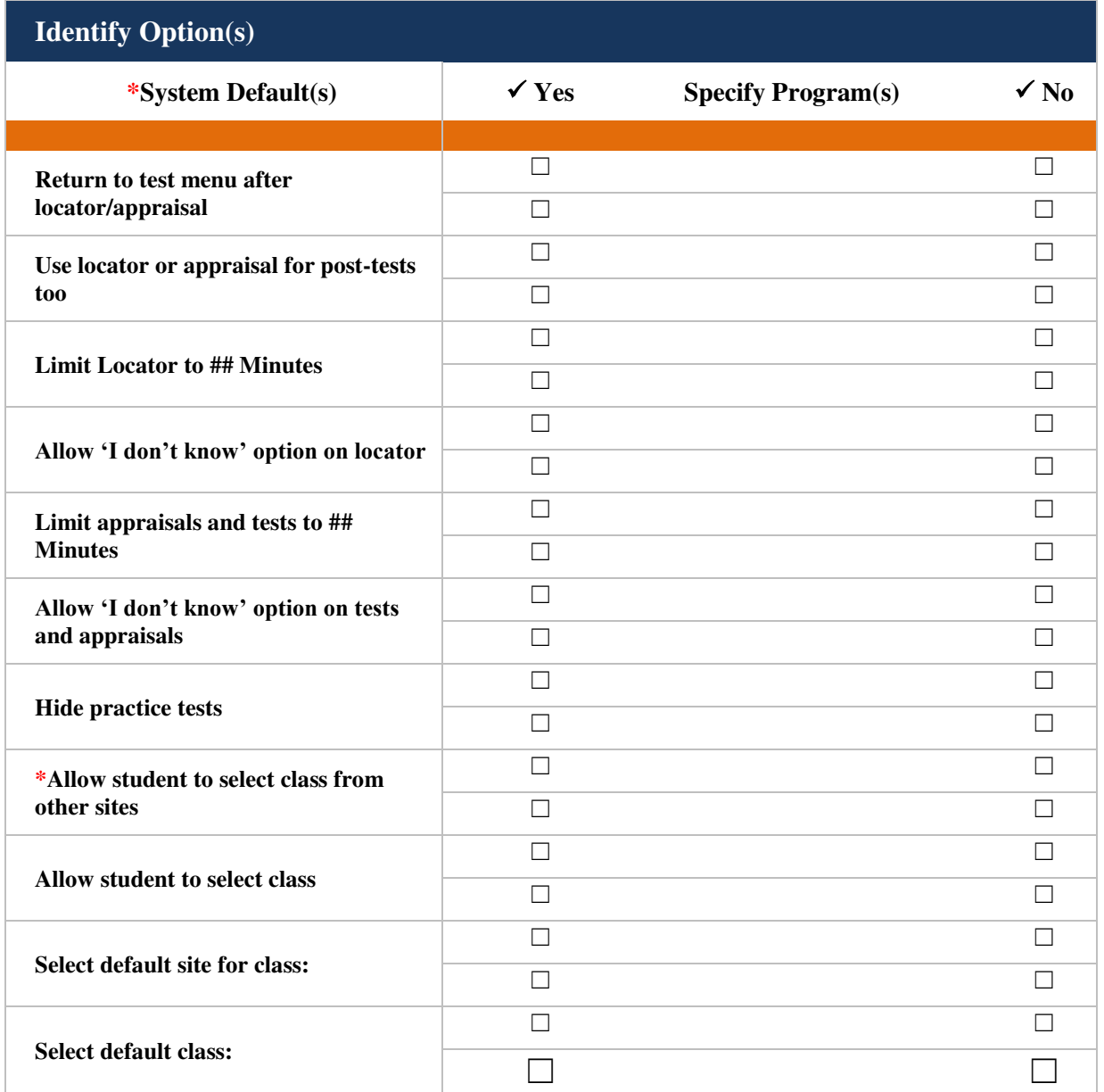

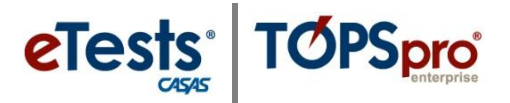

## **How will you conduct registration for each program using CASAS eTests?**

You may create duplicate testing sessions to accommodate initial intake and ongoing testing for the same program. Several sessions may be active at the same time using the same registered stations to serve various assessment needs simultaneously. *Refer to Section 4.2.2 Registration Tab in the CASAS eTests Online User Guide for more information. In addition, please reference pages 18-24 in this guide for details on registration information.* 

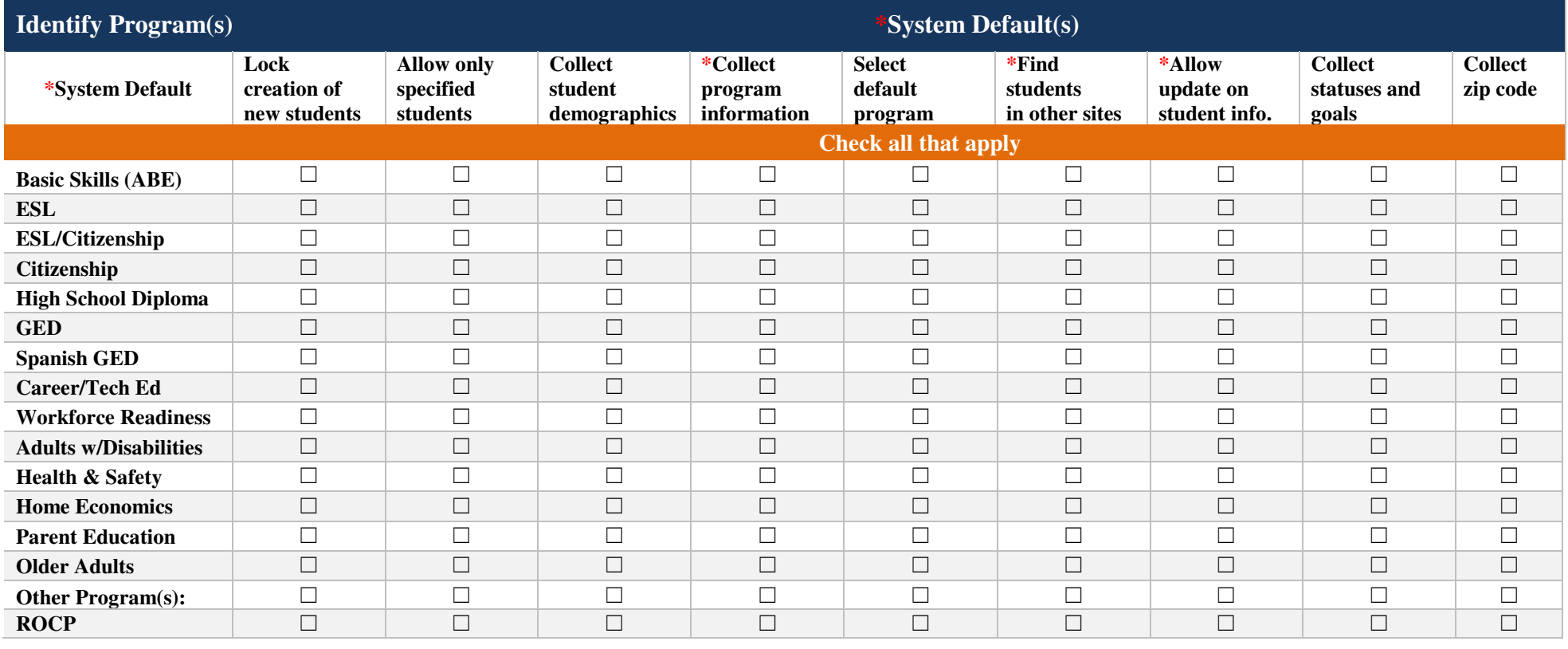

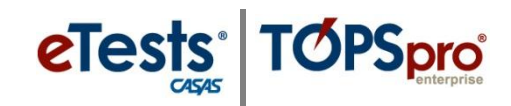

## **What toolbar display options will you use in your program(s)?**

You may dictate what appears in the retractable toolbar that displays along the top of the test-taker's screen during test administration.

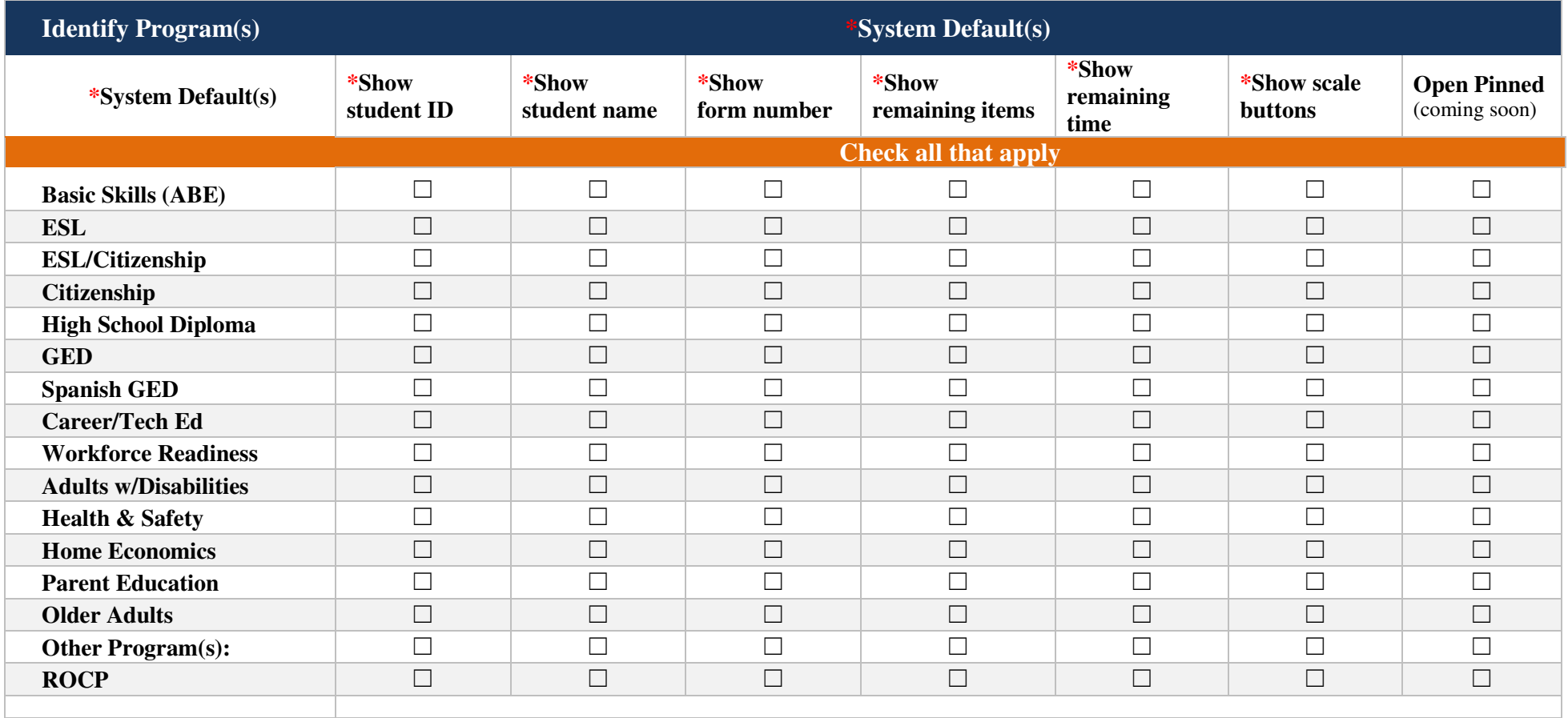

14 © 2013 CASAS. All rights reserved.

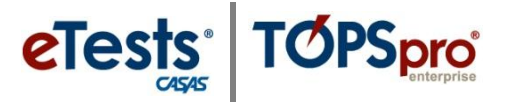

## **What end test display options will you use in your program(s)?**

You have the option to present a Personal Score Report at the end of test administration with the following information. *Please reference page 25 in this guide for examples.*

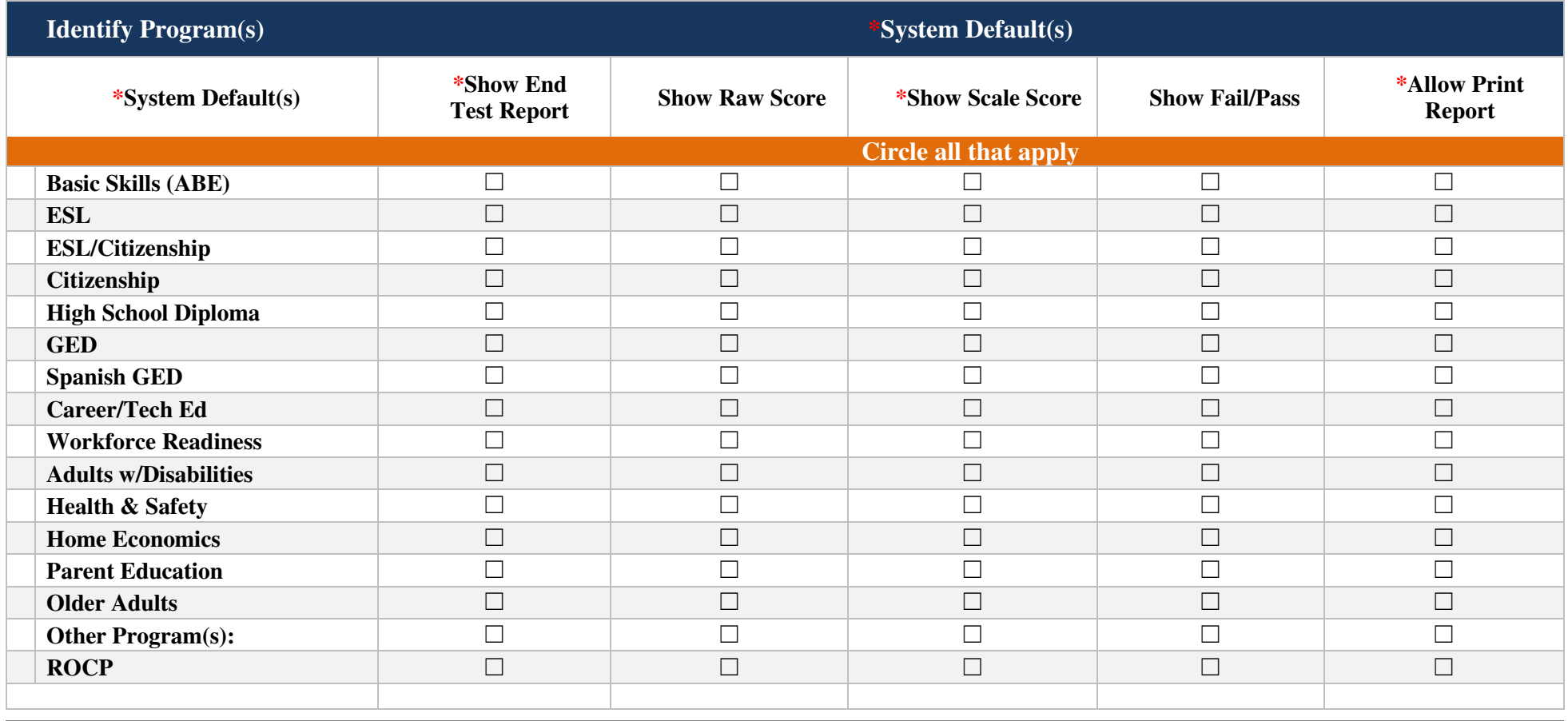

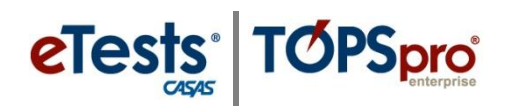

#### **Admin**

Admin settings generally are not changed unless a specific need arises in any of the described areas requiring an override of a system default. These settings may be applied to specific testing sessions without affecting other sessions.

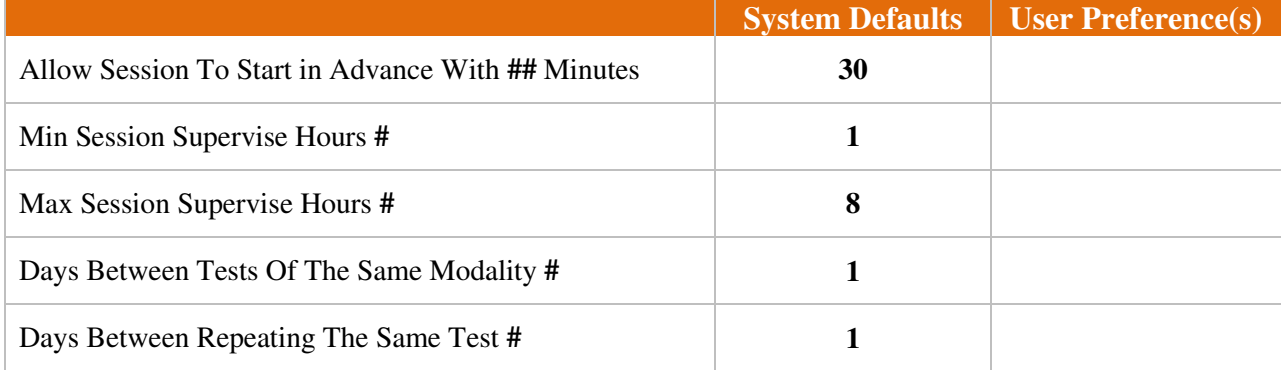

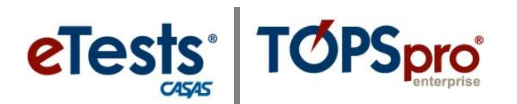

## **Create new session using the wizard**

CASAS recommends using the wizard when first becoming familiar with creating sessions. The wizard ensures that all necessary selections are made in five simple steps to begin administering tests over the Internet with minimal effort. This is "Simple" configuration.

Here are the basic steps you would expect to create for a testing session using "Simple" configuration:

- 1. Session Name and Site
- 2. Date and Time Schedule
- 3. Assessment Modalities
- 4. Testing Stations
- 5. Finalize
	- a. Create Session
		- i. session automatically saved; continue to Step 19
	- b. Create and Start Session
		- i. session automatically saved; continue with steps to Manage a Session
	- c. Go to Advanced Edit
		- i. session not yet saved; continue with steps for Advanced Configuration

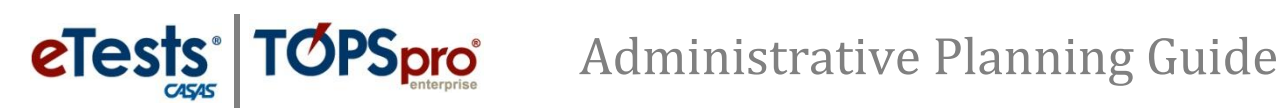

#### **Student Demographics Details**

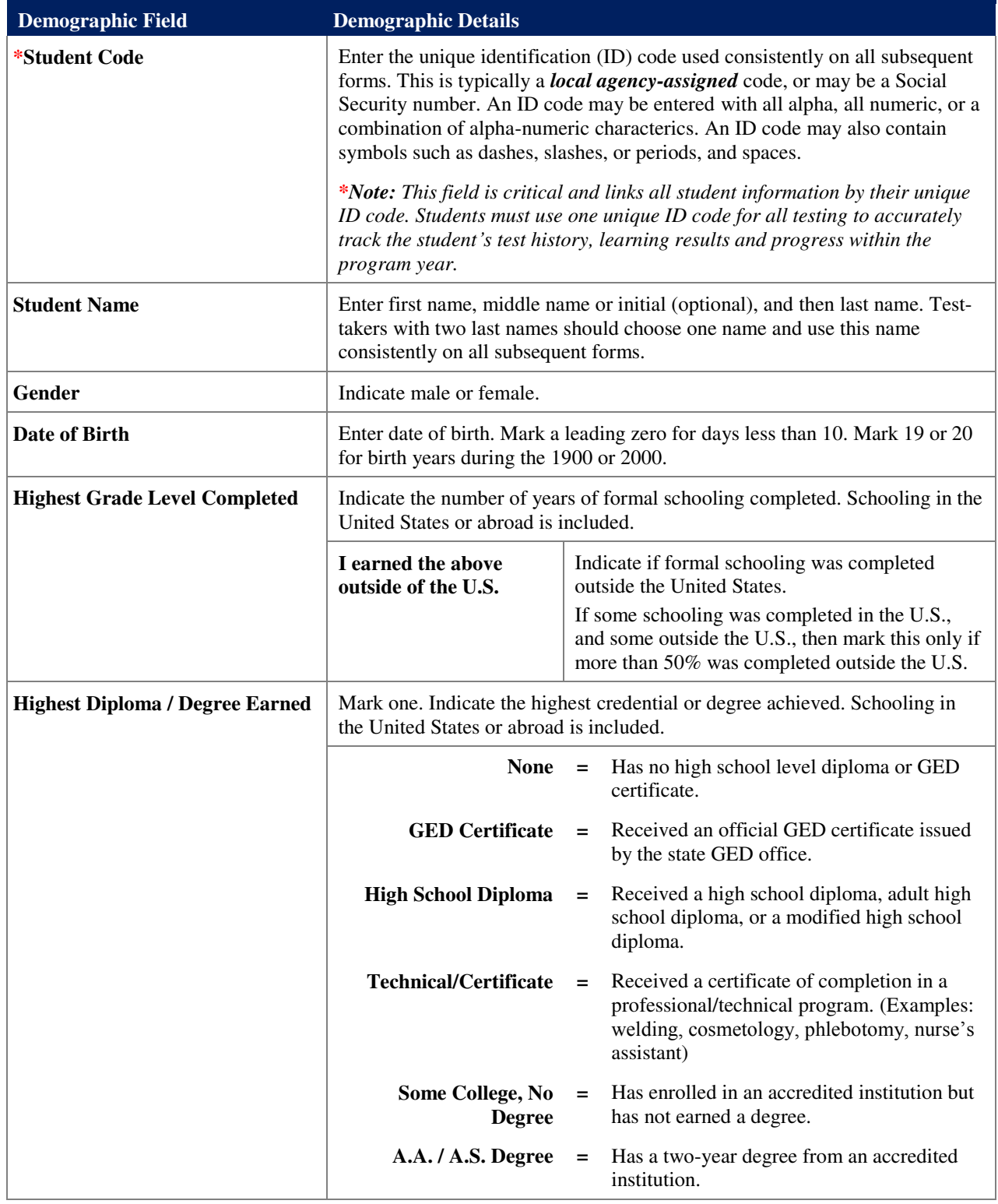

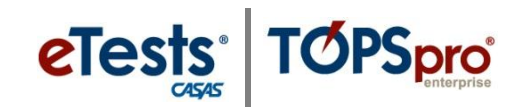

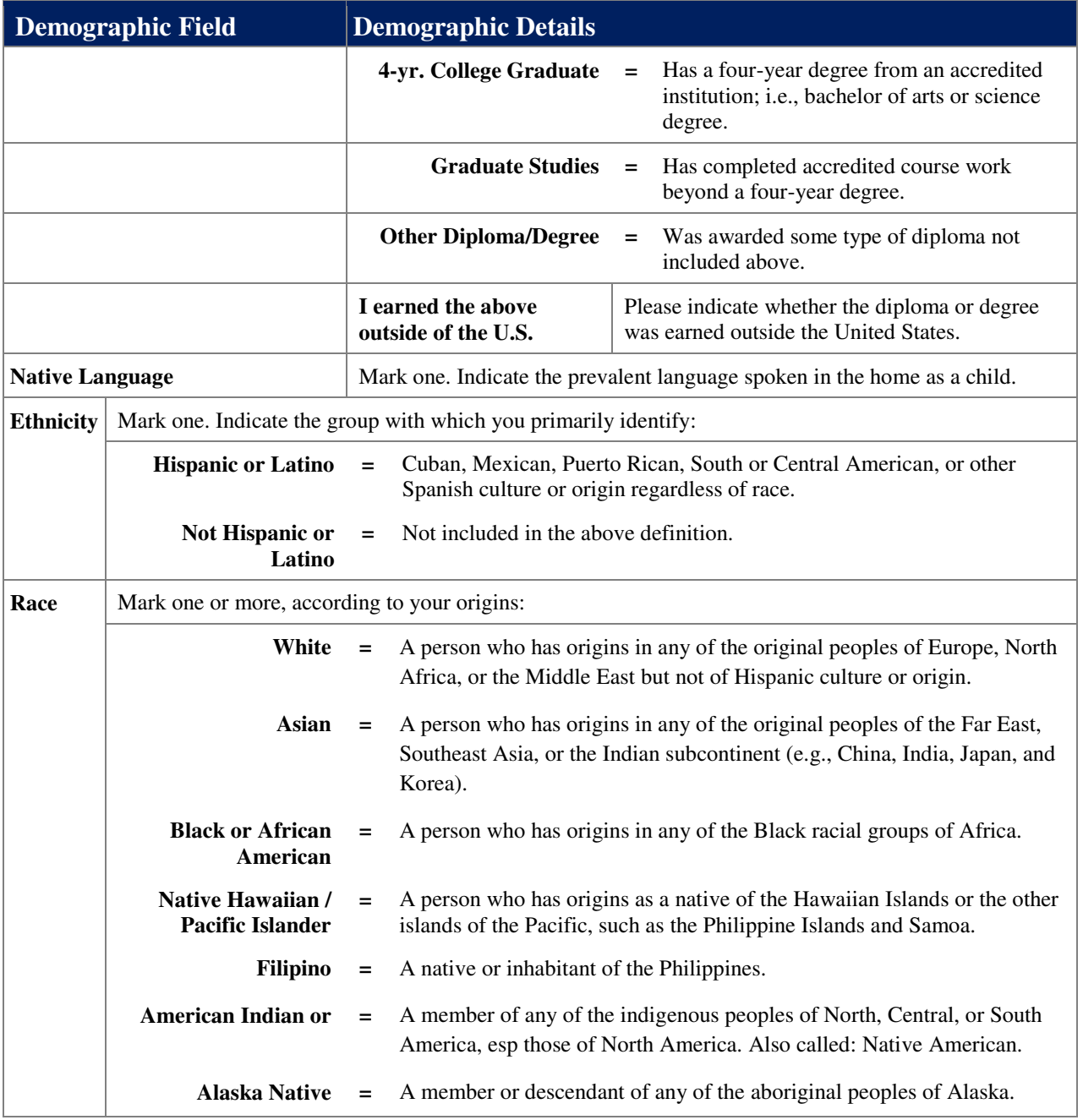

#### **Program Information Details**

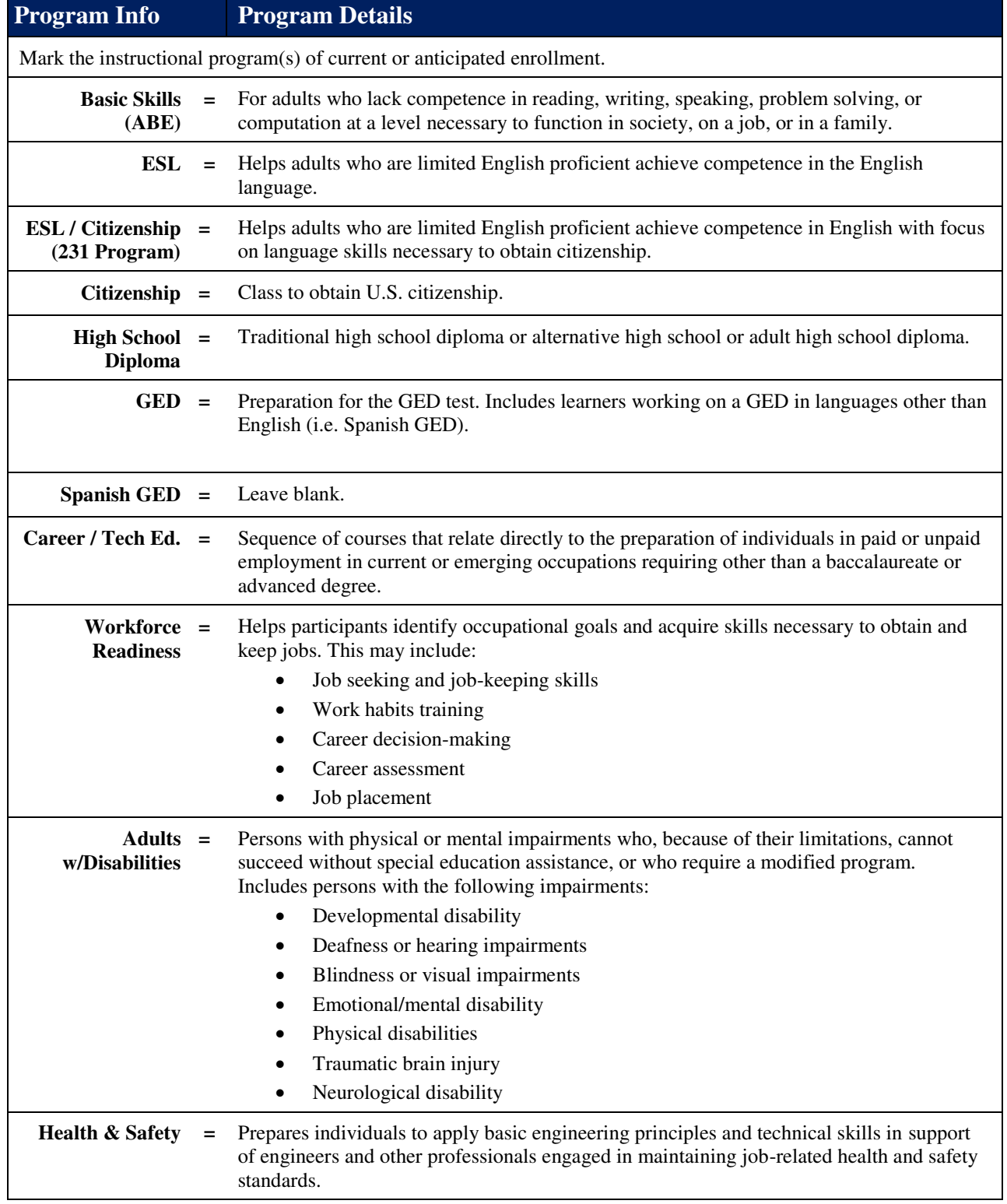

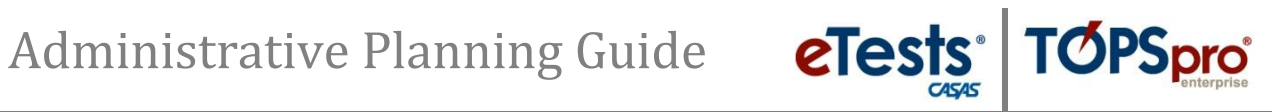

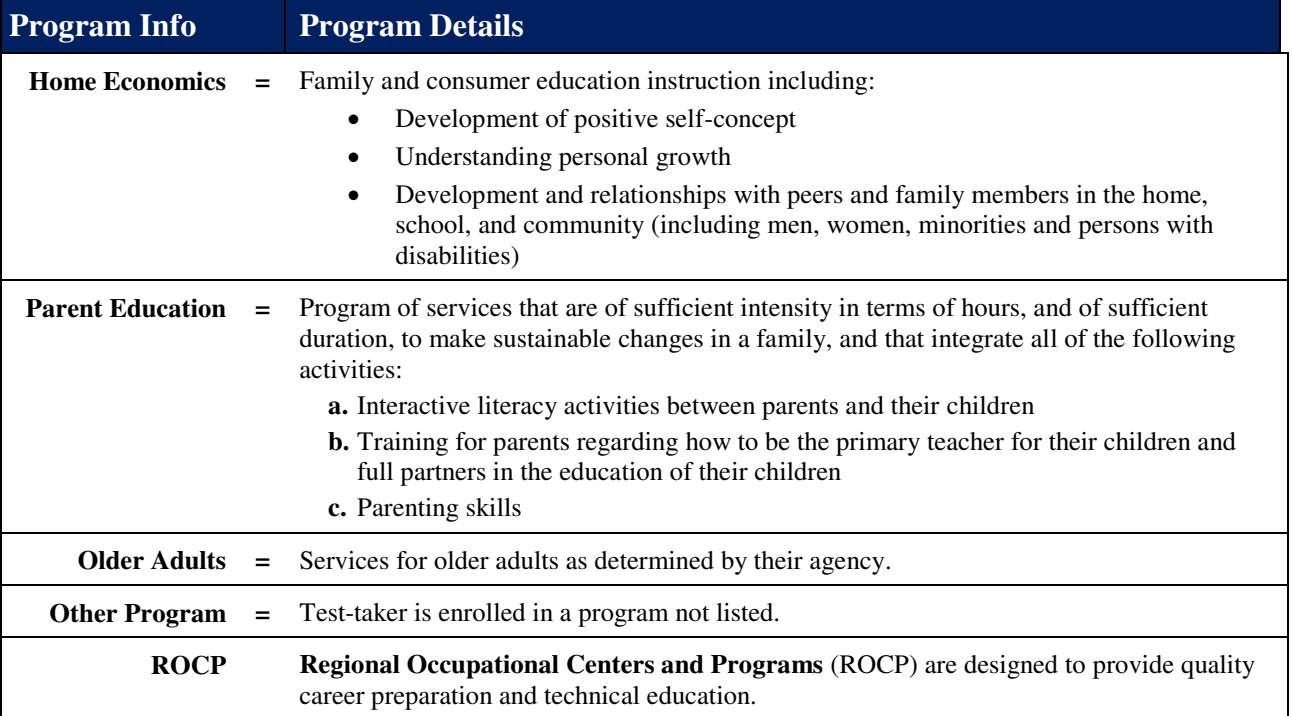

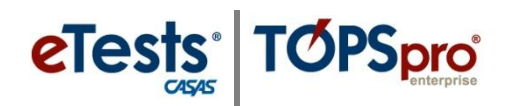

#### **Personal and Labor Force Statuses Details**

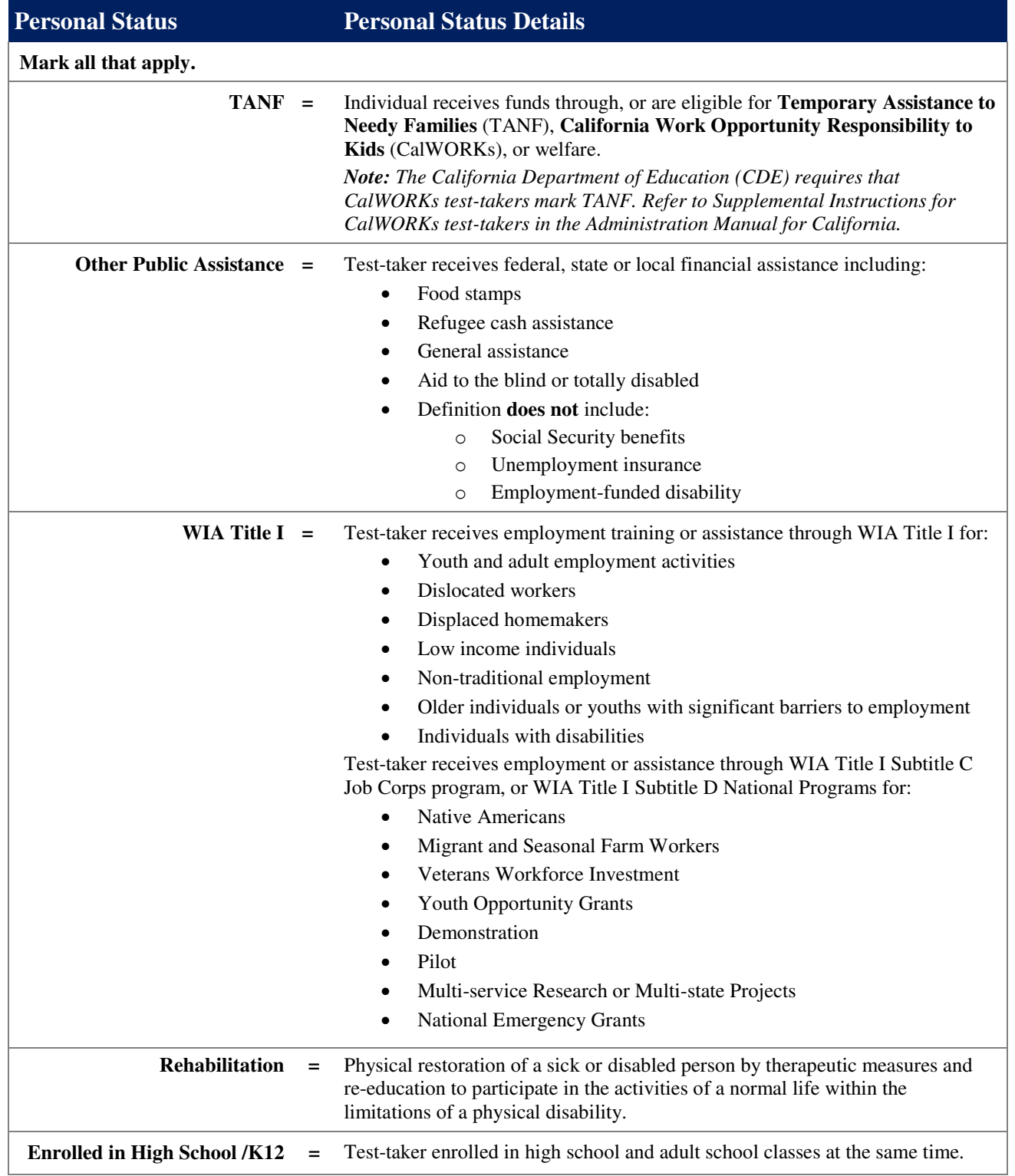

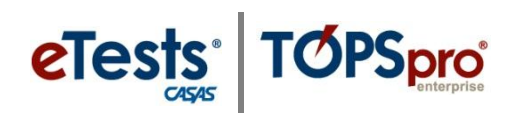

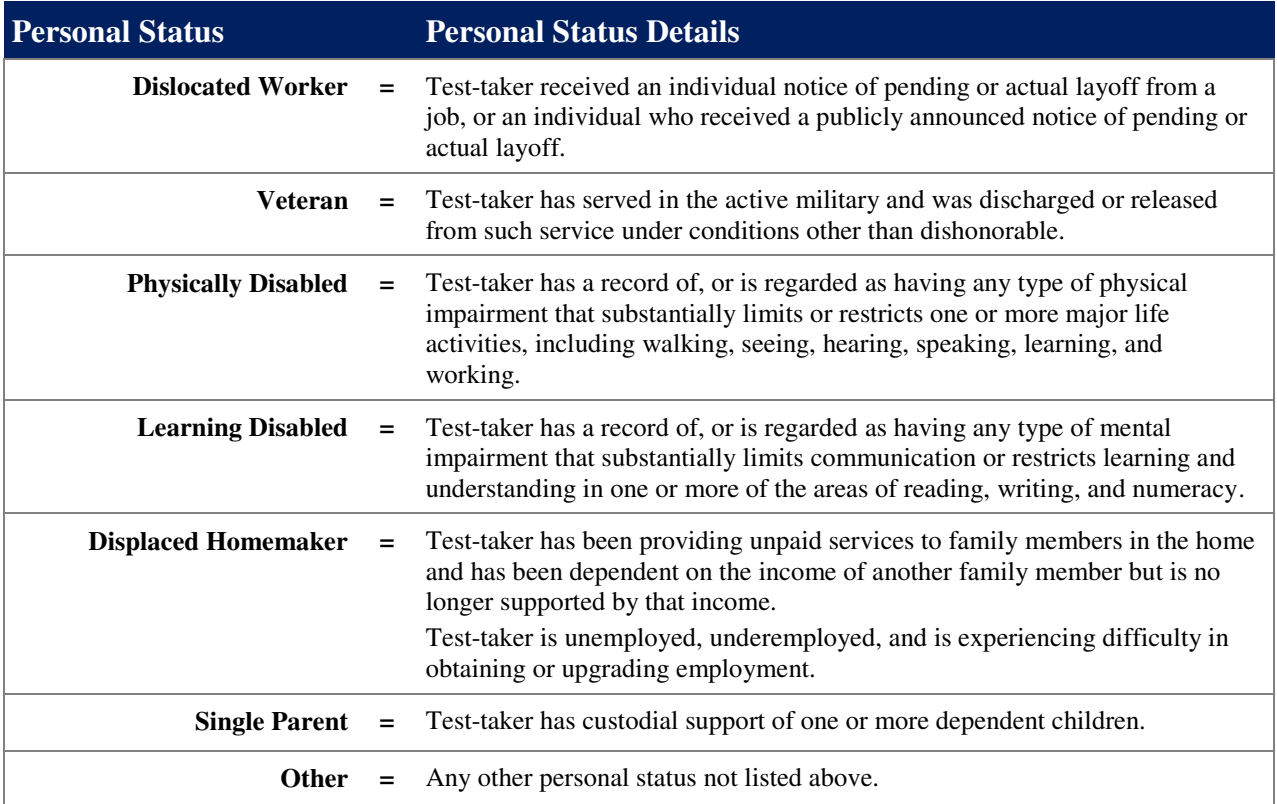

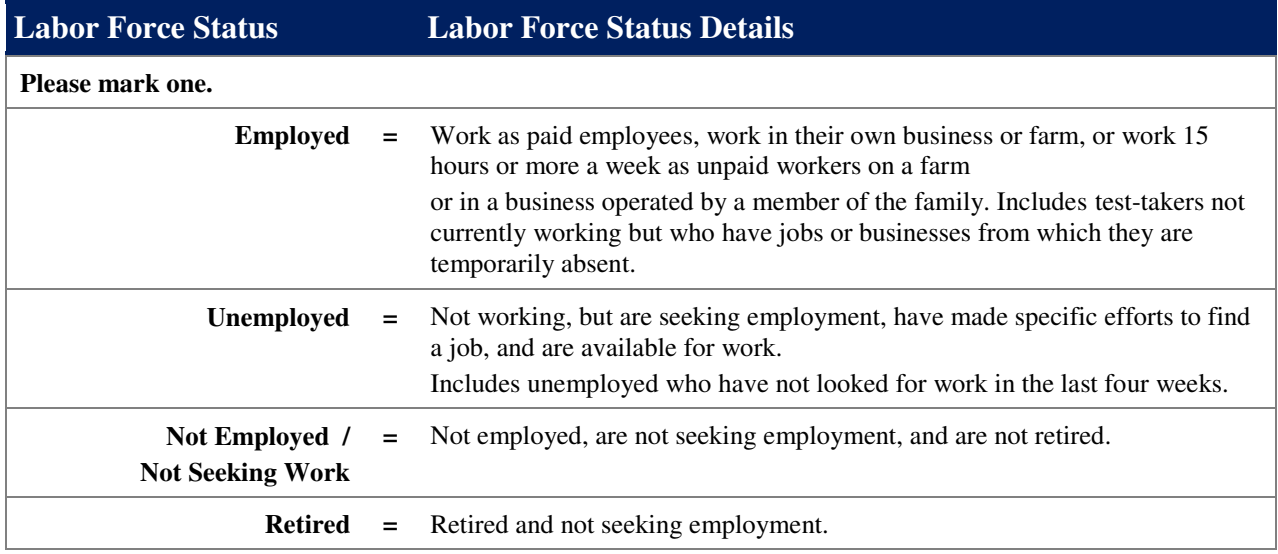

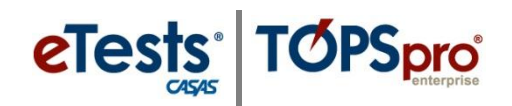

#### **Primary and Secondary Goals Details**

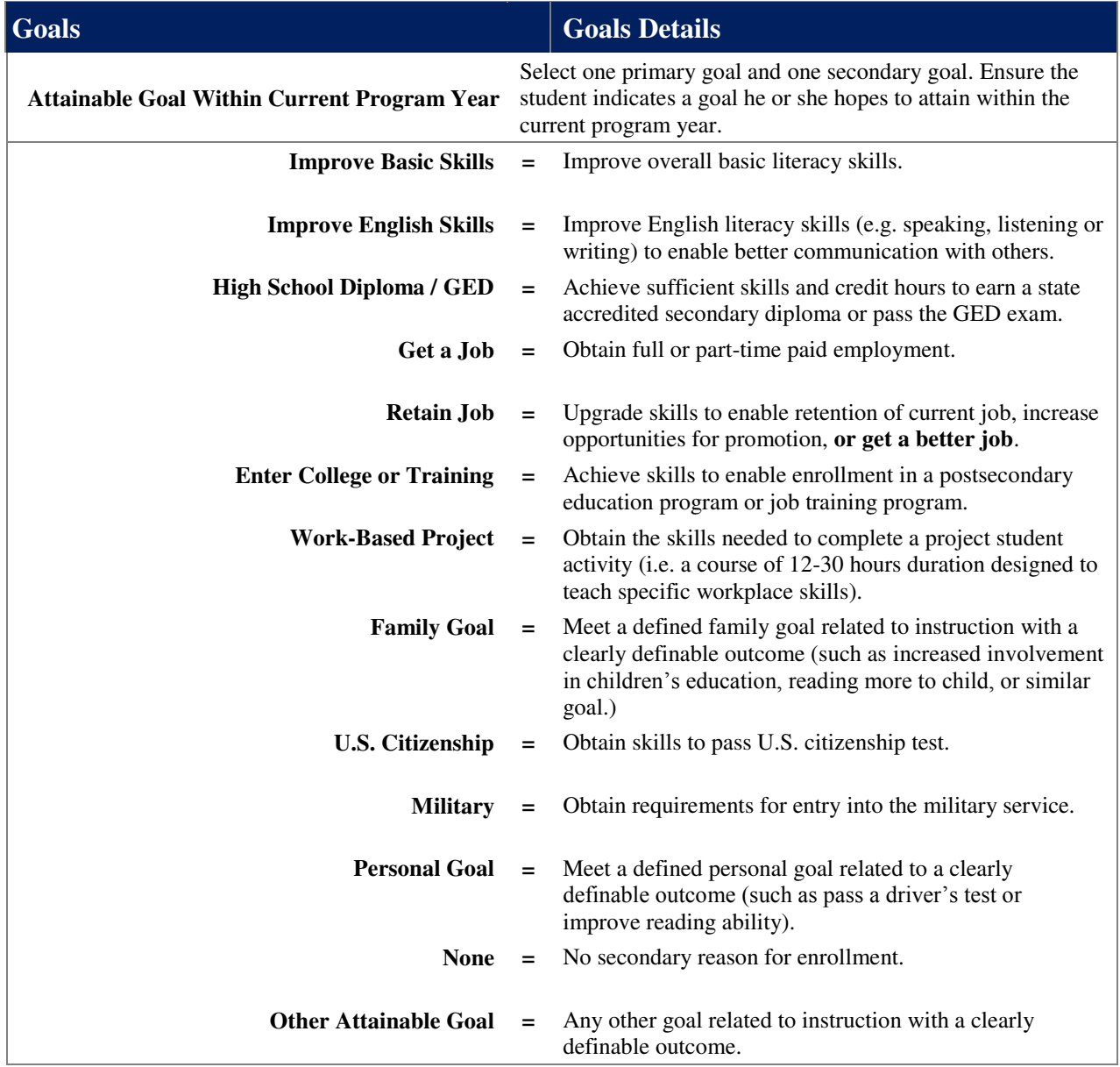

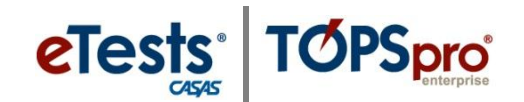

#### **Personal Score Report (PSR) – CASAS eTests Online**

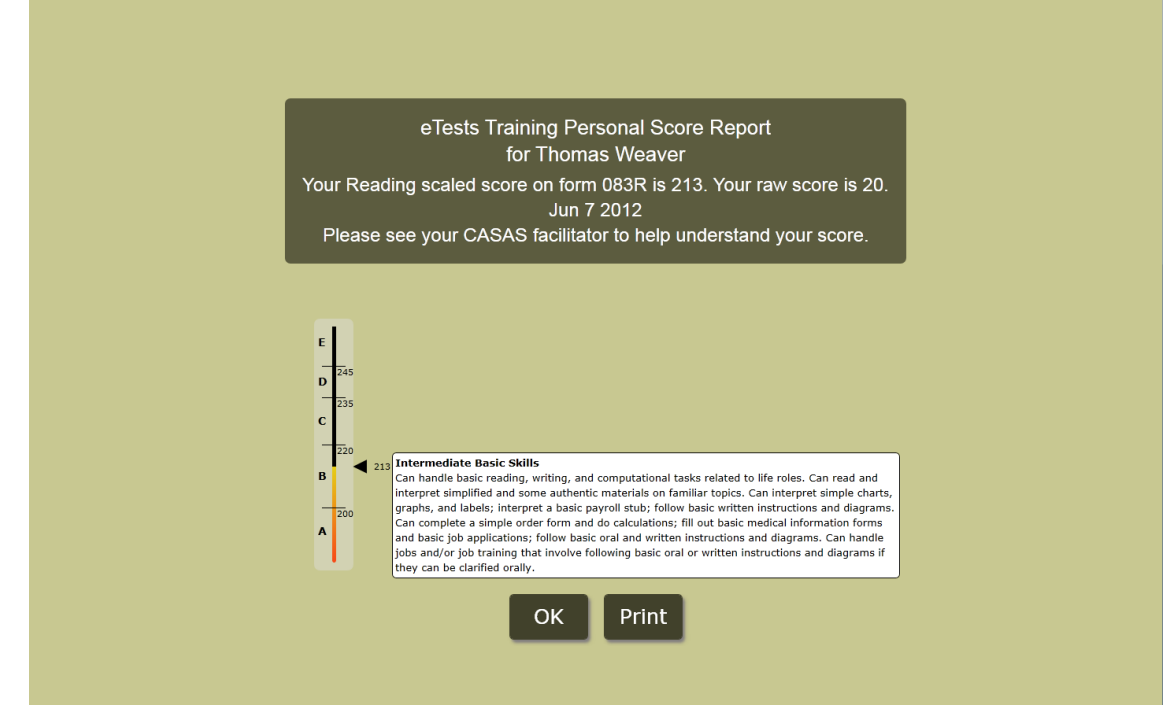

#### **Personal Score Report (PSR) – TOPSpro Enterprise Online**

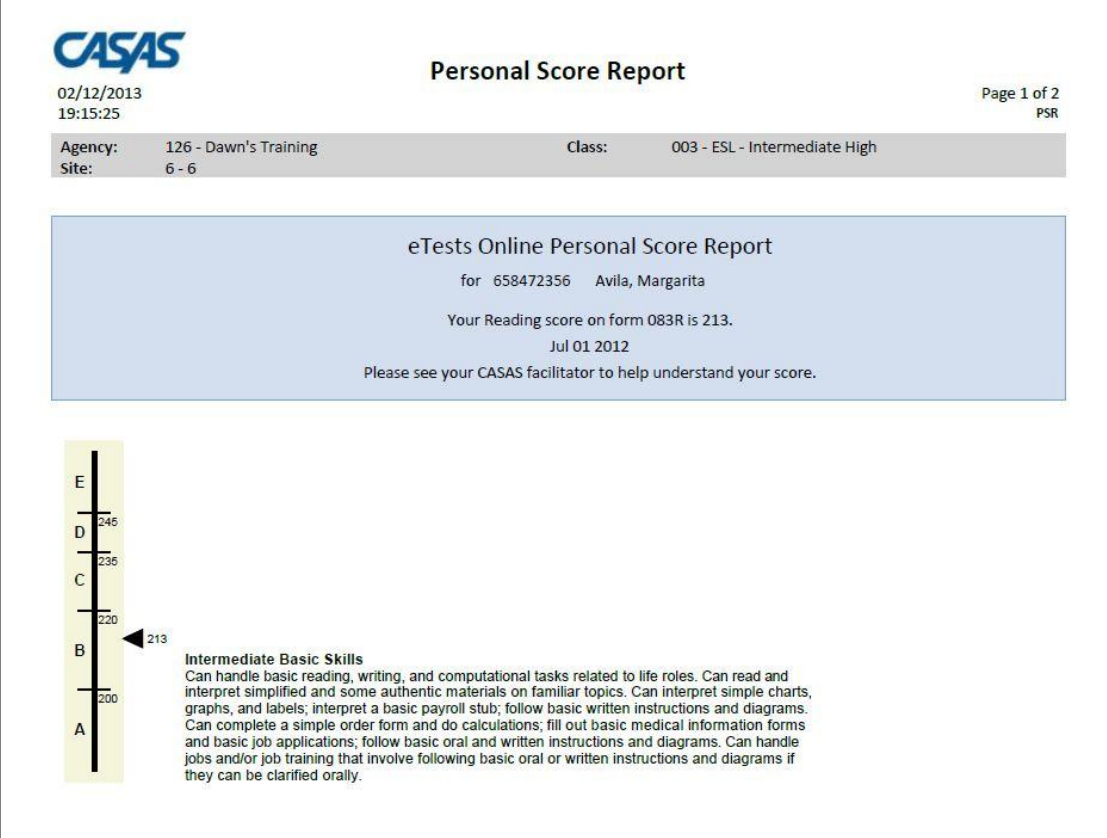

#### **CASAS Contact Information**

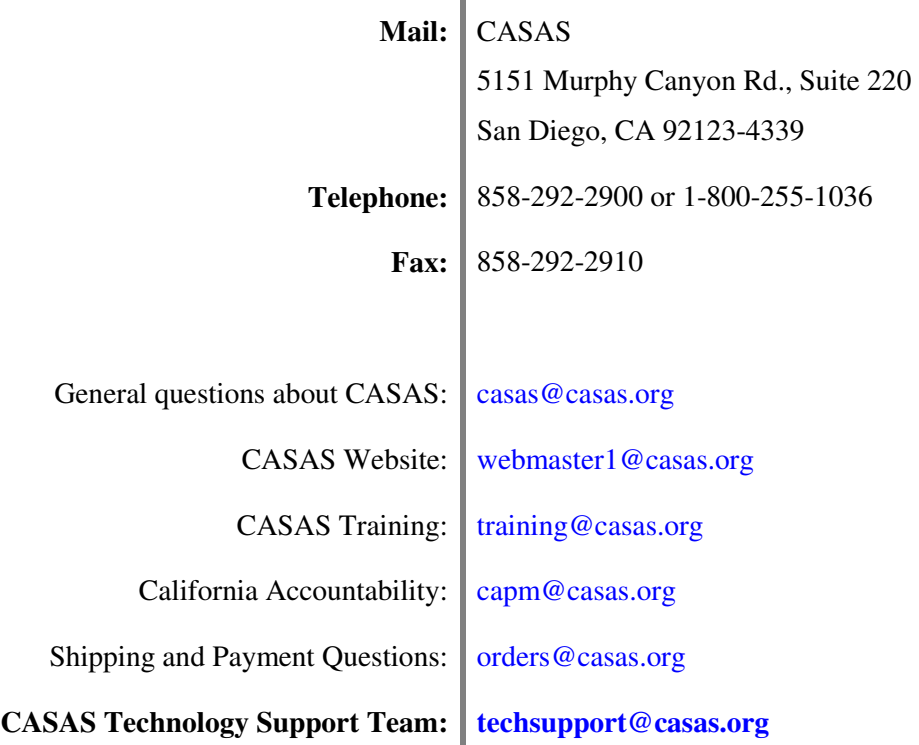

#### *Training Support*

For training support or additional information regarding implementation or settings and features of

- CASAS eTests (ET) Online, contact Dawn Montgomery (ext. 126, dmontgomery@casas.org)
- TOPSpro Enterprise (TE) Online, contact Jay Wright (ext. 141, jwright@casas.org)

#### *Ordering Information*

For questions regarding ordering CASAS eTests (ET) Online together with TOPSpro Enterprise (TE) Online, please contact Carol Farrell (ext. 123, cfarrell@casas.org).